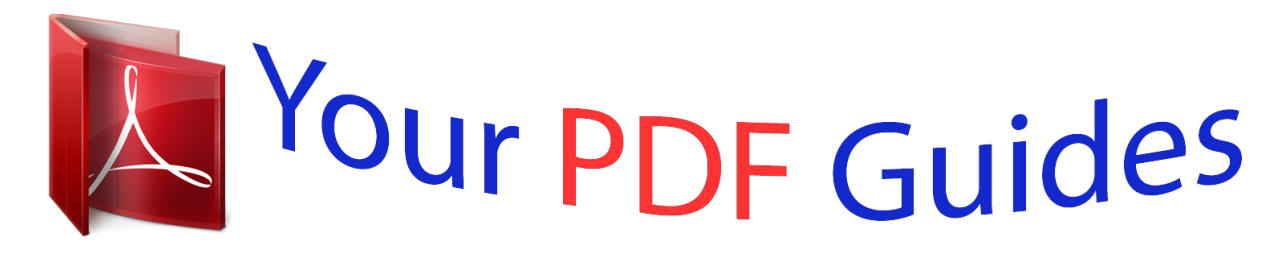

You can read the recommendations in the user guide, the technical guide or the installation guide for YAMAHA CP4 STAGE / CP40 STAGE. You'll find the answers to all your questions on the YAMAHA CP4 STAGE / CP40 STAGE in the user manual (information, specifications, safety advice, size, accessories, etc.). Detailed instructions for use are in the User's Guide.

> **User manual YAMAHA CP4 STAGE / CP40 STAGE User guide YAMAHA CP4 STAGE / CP40 STAGE Operating instructions YAMAHA CP4 STAGE / CP40 STAGE Instructions for use YAMAHA CP4 STAGE / CP40 STAGE Instruction manual YAMAHA CP4 STAGE / CP40 STAGE**

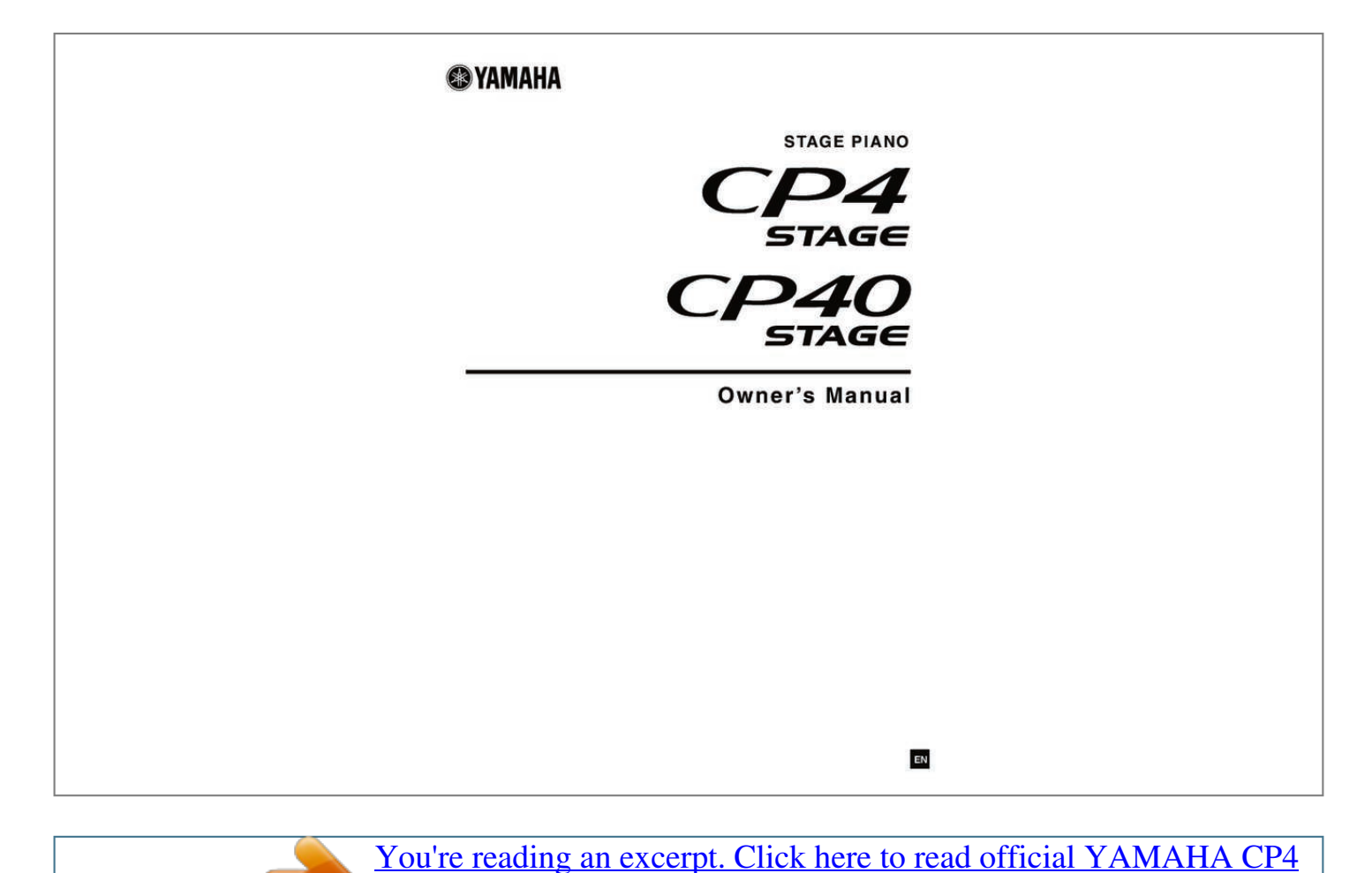

[STAGE / CP40 STAGE user guide](http://yourpdfguides.com/dref/5388497) <http://yourpdfguides.com/dref/5388497>

## *Manual abstract:*

*@@@@@@In keeping with both the letter and the spirit of the law, we want you to be aware of the following: Battery Notice: This product MAY contain a small nonrechargeable battery which (if applicable) is soldered in place. The average life span of this type of battery is approximately five years. When replacement becomes necessary, contact a qualified service representative to perform the replacement. Warning: Do not attempt to recharge, disassemble, or incinerate this type of battery. Keep all batteries away from children. Dispose of used batteries promptly and as regulated by applicable laws. Note: In some areas, the servicer is required by law to return the defective parts. However, you do have the option of having the servicer dispose of these parts for you. Disposal Notice: Should this product become damaged beyond repair, or for some reason its useful life is considered to be at an end, please observe all local, state, and federal regulations that relate to the disposal of products that contain lead, batteries, plastics, etc. NOTICE: Service charges incurred due to lack of knowledge relating to how a function or effect works (when the unit is operating as designed) are not covered by the manufacturer's warranty, and are therefore the owners responsibility.*

*Please study this manual carefully and consult your dealer before requesting service. NAME PLATE LOCATION: The graphic below indicates the location of the name plate. The model number, serial number, power requirements, etc., are located on this plate. You should record the model number, serial number, and the date of purchase in the spaces provided below and retain this manual as a permanent record of your purchase.*

*CAUTION RISK OF ELECTRIC SHOCK DO NOT OPEN CAUTION: TO REDUCE THE RISK OF ELECTRIC SHOCK. DO NOT REMOVE COVER (OR BACK). NO USER-SERVICEABLE PARTS INSIDE. REFER SERVICING TO QUALIFIED SERVICE PERSONNEL. The exclamation point within the equilateral triangle is intended to alert the user to the presence of important operating and maintenance (servicing) instructions in the literature accompanying the product.*

*The lightning flash with arrowhead symbol, within the equilateral triangle, is intended to alert the user to the presence of uninsulated "dangerous voltage" within the product's enclosure that may be of sufficient magnitude to constitute a risk of electrical shock. IMPORTANT NOTICE: All Yamaha electronic products are tested and approved by an independent safety testing laboratory in order that you may be sure that when it is properly installed and used in its normal and customary manner, all foreseeable risks have been eliminated. DO NOT modify this unit or commission others to do so unless specifically authorized by Yamaha. Product performance and/or safety standards may be diminished. Claims filed under the expressed warranty may be denied if the unit is/has been modified. Implied warranties may also be affected. SPECIFICATIONS SUBJECT TO CHANGE: The information contained in this manual is believed to be correct at the time of printing. However, Yamaha reserves the right to change or modify any of the specifications without notice or obligation to update existing units. Model Serial No. Purchase Date 92-469- 1 (rear) 2 CP4 STAGE/CP40 STAGE Owner's Manual SPECIAL MESSAGE SECTION (for CP40 STAGE) This product utilizes batteries or an external power supply (adapter).*

*DO NOT connect this product to any power supply or adapter other than one described in the manual, on the name plate, or specifically recommended by Yamaha. WARNING: Do not place this product in a position where anyone could walk on, trip over, or roll anything over power or connecting cords of any kind. The use of an extension cord is not recommended! If you must use an extension cord, the minimum wire size for a 25' cord (or less) is 18 AWG. NOTE: The smaller the AWG number, the larger the current handling capacity. For longer extension cords, consult a local electrician. This product should be used only with the components supplied or; a cart, rack, or stand that is recommended by Yamaha. If a cart, etc., is used, please observe all safety markings and instructions that accompany the accessory product. Battery Notice: This product MAY contain a small non-rechargeable battery which (if applicable) is soldered in place. The average life span of this type of battery is approximately five years.*

*When replacement becomes necessary, contact a qualified service representative to perform the replacement. This product may also use "household" type batteries. Some of these may be rechargeable. Make sure that the battery being charged is a rechargeable type and that the charger is intended for the battery being charged. When installing batteries, never mix old batteries with new ones, and never mix different types of batteries.*

*Batteries MUST be installed correctly. Mismatches or incorrect installation may result in overheating and battery case rupture. Warning: Do not attempt to disassemble, or incinerate any battery. Keep all batteries away from children. Dispose of used batteries promptly and as regulated by the laws in your area.*

*Note: Check with any retailer of household type batteries in your area for battery disposal information. Disposal Notice: Should this product become damaged beyond repair, or for some reason its useful life is considered to be at an end, please observe all local, state, and federal regulations that relate to the disposal of products that contain lead, batteries, plastics, etc. If your dealer is unable to assist you, please contact Yamaha directly. SPECIFICATIONS SUBJECT TO CHANGE: The information contained in this manual is believed to be correct at the time of printing. However, Yamaha reserves the right to change or modify any of the specifications without notice or obligation to update existing units. This product, either alone or in combination with an amplifie and headphones or speaker/s, may be capable of producing sound levels that could cause permanent hearing loss. DO NOT operate for long periods of time at a high volume level or at a level that is uncomfortable. If you experience any hearing loss or ringing in the ears, you should consult an audiologist.*

*IMPORTANT: The louder the sound, the shorter the time period before damage occurs. Some Yamaha products may have benches and/or accessory mounting fixtures that are either supplied with the product or as optional accessories.*

*Some of these items are designed to be dealer assembled or installed. Please make sure that benches are stable and any optional fixtures (where applicable) are well secured BEFORE using. Benches supplied by Yamaha are designed for seating only. No other uses are recommended. NAME PLATE LOCATION: The name plate is located on the rear of the product. The model number, serial number, power requirements, etc., are located on this plate. You should record the model number, serial number, and the date of purchase in the spaces provided below and retain this manual as a permanent record of your purchase.*

 *NOTICE: Service charges incurred due to a lack of knowledge relating to how a function or effect works (when the unit is operating as designed) are not covered by the manufacturer's warranty, and are therefore the owners responsibility. Please study this manual carefully and consult your dealer before requesting service.*

*Model Serial No. Purchase Date ENVIRONMENTAL ISSUES: Yamaha strives to produce products that are both user safe and environmentally friendly. @@In keeping with both the letter and the spirit of the law, we want you to be aware of the following: 92-BP (rear) PLEASE KEEP THIS MANUAL IMPORTANT SAFETY INSTRUCTIONS (for CP4 STAGE) 1 2 3 4 5 6 7 Read these instructions. Keep these instructions. Heed all warnings.*

*Follow all instructions. Do not use this apparatus near water. Clean only with dry cloth. Do not block any ventilation openings. Install in accordance with the manufacturer's instructions.*

*8 Do not install near any heat sources such as radiators, heat registers, stoves, or other apparatus (including amplifiers) that produce heat. 9 Do not defeat the safety purpose of the polarized or grounding-type plug. A polarized plug has two blades with one wider than the other. A grounding type plug has two blades and a third grounding prong. The wide blade or the third prong is provided for your safety. If the provided plug does not fit into your outlet, consult an electrician for replacement of the obsolete outlet. 10 Protect the power cord from being walked on or pinched particularly at plugs, convenience receptacles, and the point where they exit from the apparatus. 11 Only use attachments/accessories specified by the manufacturer. 12 Use only with the cart, stand, tripod, bracket, or table specified by the manufacturer, or sold with the apparatus. When a cart is used, use caution when moving the cart/ apparatus combination to avoid injury from tip-over.*

*13 Unplug this apparatus during lightning storms or when unused for long periods of time. 14 Refer all servicing to qualified service personnel. Servicing is required when the apparatus has been damaged in any way, such as power-supply cord or plug is damaged, liquid has been spilled or objects have fallen into the apparatus, the apparatus has been exposed to rain or moisture, does not operate normally, or has been dropped. WARNING TO REDUCE THE RISK OF FIRE OR ELECTRIC SHOCK, DO NOT EXPOSE THIS APPARATUS TO RAIN OR MOISTURE. (UL60065\_03) CP4 STAGE/CP40 STAGE Owner's Manual 3 PRECAUTIONS PLEASE READ CAREFULLY BEFORE PROCEEDING Please keep this manual in a safe and handy place for future reference. WARNING Always follow the basic precautions listed below to avoid the possibility of serious injury or even death from electrical shock, short-circuiting, damages, fire or other hazards. These precautions include, but are not limited to, the following: Power supply/Power cord (CP4 STAGE) Power supply/AC power adaptor (CP40 STAGE) • Do not place the power cord near heat sources such as heaters or radiators. Also, do not excessively bend or otherwise damage the cord, or place heavy objects on it. • Only use the voltage specified as correct for the instrument. The required voltage is printed on the name plate of the instrument. • (For CP40 STAGE) Use the specified adaptor (page 54) only. Using the wrong adaptor can result in damage to the instrument or overheating. • (For CP4 STAGE) Use only the supplied power cord/plug. • Check the electric plug periodically and remove any dirt or dust which may have accumulated on it. • (For CP4 STAGE) Be sure to connect to an appropriate outlet with a protective grounding connection.*

*Improper grounding can result in electrical shock. (For details on grounding, see page 15.) Water warning • Do not expose the instrument to rain, use it near water or in damp or wet conditions, place on it any containers (such as vases, bottles or glasses) containing liquids which might spill into any openings. If any liquid such as water seeps into the instrument, turn off the power immediately and unplug the power cord from the AC outlet. Then have the instrument inspected by qualified Yamaha service personnel.*

*• Never insert or remove an electric plug with wet hands. Fire warning • Do not put burning items, such as candles, on the unit. A burning item may fall over and cause a fire. If you notice any abnormality • When one of the following problems occurs, immediately turn off the power switch and disconnect the electric plug from the outlet. Then have the device inspected by Yamaha service personnel. - The power cord or plug becomes frayed or damaged. - It emits unusual smells or smoke. - Some object has been dropped into the instrument. - There is a sudden loss of sound during use of the instrument. Do not open • This instrument contains no user-serviceable parts.*

*Do not open the instrument or attempt to disassemble or modify the internal components in any way. If it should appear to be malfunctioning, discontinue use immediately and have it inspected by qualified Yamg with an application on your iPad, iPhone or iPod touch, we recommend that you set "Airplane Mode" to "ON" on that device in order to avoid noise caused by communication. • Do not expose the instrument to excessive dust or vibrations, or extreme cold or heat (such as in direct sunlight, near a heater, or in a car during the day) to prevent the possibility of panel disfiguration, damage to the internal components or unstable operation. • Do not place vinyl, plastic or rubber objects on the instrument, since this might discolor the panel or keyboard. • When cleaning the instrument, use a soft, dry cloth. Do not use paint thinners, solvents, cleaning fluids, or chemicalimpregnated wiping cloths. • During extreme changes in temperature or humidity, condensation may occur and water may collect on the surface of the instrument. If water is left, the wooden parts may absorb the* water and be damaged. Make sure to wipe any water off immediately with a soft cloth. *I* Saving data • Data in the Edit Buffer will be lost, when you turn off *the power to the instrument.*

*Store the data in User Memory, or save it on external devices, such as a USB flash-memory device or a computer. (For details on the Edit Buffer and User Memory, see the Reference Manual pdf document.) • Data stored in User Memory may be lost due to malfunction or incorrect operation. Save any important data on external devices, such as a USB flash-memory device or a computer. • To protect against data loss through media damage, we recommend that you save your important data onto two USB flashmemory devices or computers.*

*Information About copyrights • Copying of the commercially available data, including, but not limited to, MIDI data and/or audio data is strictly prohibited except for your personal use. • This product incorporates and bundles computer programs and contents in which Yamaha owns copyrights or with respect to which it has license to use others' copyrights.*

> [You're reading an excerpt. Click here to read official YAMAHA CP4](http://yourpdfguides.com/dref/5388497) [STAGE / CP40 STAGE user guide](http://yourpdfguides.com/dref/5388497)

<http://yourpdfguides.com/dref/5388497>

 *Such copyrighted materials include, without limitation, all computer software, style files, MIDI files, Wave data, musical scores and sound recordings. Any unauthorized use of such programs and contents outside of personal use is not permitted under relevant laws. Any violation of copyright has legal consequences.*

*DON'T MAKE, DISTRIBUTE OR USE ILLEGAL COPIES. About functions/data bundled with the instrument • This device is capable of using various types/formats of music data by optimizing them to the proper format music data for use with the device in advance. As a result, this device may not play them back precisely as their producers or composers originally intended. About this manual • The illustrations and LCD screens as shown in this manual are for instructional purposes only, and may appear somewhat different from those on your instrument. • In cases where no significant difference exists between CP4 STAGE and CP40 STAGE diagrams and screen images, those corresponding to CP4 STAGE are shown in this manual. • Square brackets indicate buttons from the control panel in addition to jacks and terminals from the rear panel. • Windows is a registered trademark of Microsoft® Corporation in the United States and other countries. • Apple, Mac, Macintosh, iPad, iPhone, and iPod touch are trademarks of Apple Inc., registered in the U.S.*

*and other countries. • The company names and product names in this manual are the trademarks or registered trademarks of their respective companies. • Specifications and descriptions in this Owner's Manual are for information purposes only. Yamaha Corporation reserves the right to modify products or specifications at any time without prior notice. Since specifications, equipment, and options may not be the same in every locale, please check with your Yamaha dealer. For the most up-to-date information, please download the latest version (pdf) from the following web page: http://download.yamaha.com/ 6 CP4 STAGE/CP40 STAGE Owner's Manual Welcome Thank you for purchasing the Yamaha CP4 STAGE or CP40 STAGE Stage Piano. Please read this owner's manual carefully before using the instrument in order to take full advantage of its various features. When you have finished reading the manual, keep it in a safe, accessible place, and refer to it when you need to better understand an operation or function.*

*Accessories • Owner's Manual (this book) • Online Manual CD x 1 (containing Reference Manual, Synthesizer Parameter Manual, and Data List) • Power cord (CP4 STAGE) / Power adaptor (CP40 STAGE)\* • Foot pedal (FC3) \*May not be included in your area. Please check with your Yamaha dealer. Using the Manuals Four different manuals have been prepared for your CP4 STAGE or CP40 STAGE — this Owner's Manual, the Reference Manual, the Synthesizer Parameter Manual, and the Data List. A hard-copy version of the Owner's Manual comes together with the instrument, and the other three manuals are provided as pdf files on the accompanying CD. Owner's Manual (this booklet) This Owner's Manual describes how to set up your CP4 STAGE or CP40 STAGE and perform basic operations.*

*This is the document you should read first when you start playing and using the instrument. Reference Manual (pdf document) The Reference Manual describes the design of the CP4 STAGE and CP40 STAGE and all of the parameters that may be set. The manual includes the following: Design of the CP4 STAGE & CP40 STAGE • Makeup • Controllers • Tone Generator • Effect Unit • Memory Reference • Performances • File Area • Utility Area Appendix • MIDI Synthesizer Parameter Manual (pdf document) The Synthesizer Parameter Manual provides a description of Voice parameters, effect types, effect parameters, and MIDI messages often used on Yamaha electronic instruments. We recommend that you first read this Owner's Manual and the Reference Manual, and then refer to the Synthesizer Parameter Manual if you wish to know more about a specific Voice parameter, effect, or the like. If Data List (pdf document) The Data List provides tables of the Voices, Performances, and effects found on the CP4 STAGE and CP40 STAGE in addition to MIDI-related content.*

*CP4 STAGE/CP40 STAGE Owner's Manual 7 Using the PDF manuals The Reference Manual, the Synthesizer Parameter Manual, and the Data List are provided with your CP4 STAGE or CP40 STAGE in the form of pdf documents. As such, a computer and suitable software will be required in order to read them. We recommend that Adobe® Reader® be used for this purpose as it allows you to quickly and easily search for keywords, to print out specific sections, and to conveniently jump from page to page by clicking embedded links. Keyword searching and link-based navigation in particular are extremely useful functions available only with digital-type documents. The most-recent version of Adobe® Reader® can be downloaded from the following web page: http://www.adobe.com/products/reader Latest firmware version Yamaha may from time to time update product firmware and the other associated software without prior notice. We recommend that you check our web site for later releases and upgrade the firmware of your CP4 STAGE/CP40 STAGE or the associated software. http://www.yamahasynth.*

*com/ Note that the explanations in this Owner's Manual apply to the version of firmware released when this Owner's Manual was produced. For details on additional functions in later releases, refer to the above web site. 8 CP4 STAGE/CP40 STAGE Owner's Manual Principal Features Authentic acoustic- and electric-piano sounds of unparalleled quality Building on our decades of accomplishment in the production of stage pianos, we have delicately adjusted the sound of each individual key and realized perfect balance over the full length of the keyboard, creating full-bodied piano tones ideal for solo performances and ever-present sounds well suited for playing within an ensemble. Furthermore, by analyzing and replicating the sound-producing mechanisms of classic electric pianos using cutting-edge technologies, we have been able to achieve an extremely smooth response in the CP4 STAGE and CP40 STAGE keyboards. Through the modeling both of original pre-amplifiers and of effectors responsible for the rich variety of tones indispensable to quality sound production, we have faithfully reproduced many electric piano sounds now regarded as classics. Wealth of voices and effects for greater flexibility in live performances In addition to piano voices, your CP4 STAGE or CP40 STAGE also offers a diverse selection of other musical instruments, such as strings, guitar, and bass. With many versatile effects such as choruses and flangers also built-in, you can easily create a rich tapestry of different sounds for your stage performances.*

 *Weighted hammer-action, 88-key keyboards that feel just like the real thing The CP4 STAGE and CP40 STAGE employ an 88-key keyboard with a weighted hammer-action design that is virtually indistinguishable from an actual piano. The CP4 STAGE also features a wooden keyboard. Easy overlaying and division of keyboard zones Using your stage piano's layering and splitting functions, you can easily layer the Parts that make up each Performance or assign them to specific left-hand and right-hand zones.*

 *Record and playback functions for audio Your CP4 STAGE or CP40 STAGE can record keyboard performances as audio data (Wave files) on a USB flashmemory device. Wave files from a USB flash-memory device can also be played back as backing tracks for your performances. What's more, you can also* connect a portable music player and output its audio from the stage piano together with the music being played on the instrument.  $\Box$  Convenient master*keyboard function Using your stage piano's master-keyboard function, which has been specially crafted for use in live-performance settings, up to four virtual zones can be set up along the keyboard and assigned to four different tone generators, including other MIDI instruments. CP4 STAGE/CP40 STAGE Owner's Manual 9 Table of Contents PRECAUTIONS.*

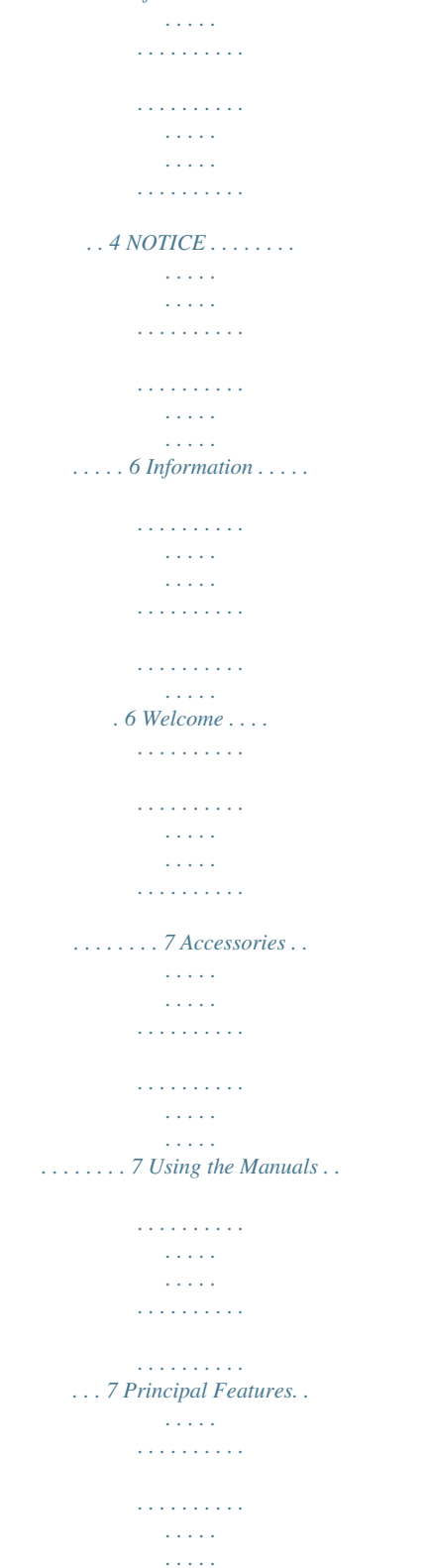

*. . . . . . . . . 9 Component Names & Functions 12 Control Panel .*

*. . . . . . . . . . . . . . . . . . . . . . . . . . . . . . . . . . . . . . . . . . . . . . . 12 Rear Panel . . . . . . . . . . . . . . . . . . . . . . . . . . . . . . . . . . . . . . . . . . . . . . . . . . 14 Setting Up 15 Power Supply . . . . . . . . . . . . . . . . . . . . . . . . . . . . . . . . . . . . . . . . . . . . . . . . 15 Connecting Audio Equipment . . . . . . . . . . . . . . . . . . . . . . . . . . . . . . . . . . . 16 Connecting Pedals . . . . . . . . . . . . . . . . . . . . . . . . . . . . . . . . . . . . . . . . . . . . 17 Turning On and Off the Stage Piano . . . . . . . . . . . . . . . . . . . . . . . . . . . . . . 17 Adjusting Volume and LCD Contrast . . . . . . . . . . . . . . . . . . . . . . . . . . . . . . 18 Basic Operations & Display Content 19 Cursor Types & Operations . . . . . . . . . . . . . . . . . . . . . . . . . . . . . . . . . . . . . 19 Changing & Setting Values . . . . . . . . . . . . . . . . . . . . . . . . . . . . . . . . . . . . . 19 Displaying Menus & Making Selections . . . . . . . . . . . . . . . . . . . . . . . . . . . . 20 Changing Panes. . . . . . . . . . . . . .*

*. . . . . . . . . . . . . . . . . . . . . . . . . . . . . . . . 20 Entering Text . . . . . . . . . . . . . . . . . . . . . . . . . . . . . . . . . . . . . . . . . . . . . . . . 20 Exiting from the Current Screen . . . . . . . . . . . . . . . . . . . . . . . . . . . . . . . . . . 20 Performances 21 Parts Within a Performance . . . . . . . . . . . . . . . . . . . . . . . . . . . . . . . . . . . . . 21 Changing Performances & Voices . . . . . . . . . . . . . . . . . . . . . . . . . . . . . . . . 21 Quick Start Guide 22 Playing Voices . . . . . . . . . . . . . . . . . . . . . . . . . . . . . . . . . . . . . . . . . . . . . . . 22 Layering Voices . . . . . . . . . . . . . . . . . . . . . . . . . . . . . . . . . . . . . . . . . . . . . . 24 Splitting the Keyboard for Left and Right Hands . . . . . . . . . . . . . . . . . . . . . 25 Practicing with the Metronome. . . . . . . . . . . . . . . . . . . . . . . . . . . . . . . . . . . 27 Changing Sounds Using Controllers . . . . . . . . . . . . . . . . . . . . . . . . . . . . . . 28 Raising or Lowering the Pitch of Keyboard Notes . . . . . . . . . . . . . . . . . . . . 29 Storing Settings . . . . . . . . . . . . . . . . . .*

*. . . . . . . . . . . . . . . . . . . . . . . . . . . . 30 Selecting a Performance . . . . . . . . . . . . . . . . . . . . . . . . . . . . . . . . . . . . . . . 30 10 CP4 STAGE/CP40 STAGE Owner's Manual Creating Your Own Performances . . . . . . . . . . . . . . . . . . . . . . . . . . . . . . . . 31 Recording Your Playing as Audio . . . . . . . . . . . . . . . . . . . . . . . . . . . . . . . . 35 Playing Audio Files . . . . . . . . . . . . . . . . . . . . . . . . . . . . . . . . . . . . . . . . . . . . 36 File Operations Using a USB Flash-Memory Device . . . . . . . . . . . . . . . . . . 39 Configuring Utility Settings for the Overall System. . . . . . . . . . . . . . . . . . . . 41 Using with a Computer. . . . . . . . . . . . . . . . . . . . . . . . . . . . . . . . . . . . . . . . . 44 Using with a Portable Music Player . . . . . . . . . . . . . . . . . . . . . . . . . . . . . . . 45 Using with Other MIDI Devices . . . . . . . . . . . . . . . . . . . . . . . . . . . . . . . . . . 45 Appendix 48 Shift Functions . . . . . . . . . . . . . . . . . . . . . . . . . . . . . . . . . . . . . . . . . . . . . . . 48 On-screen Messages . . . . . . . . . . . . . . . . . . . . . . . . . . . . . . . . . .*

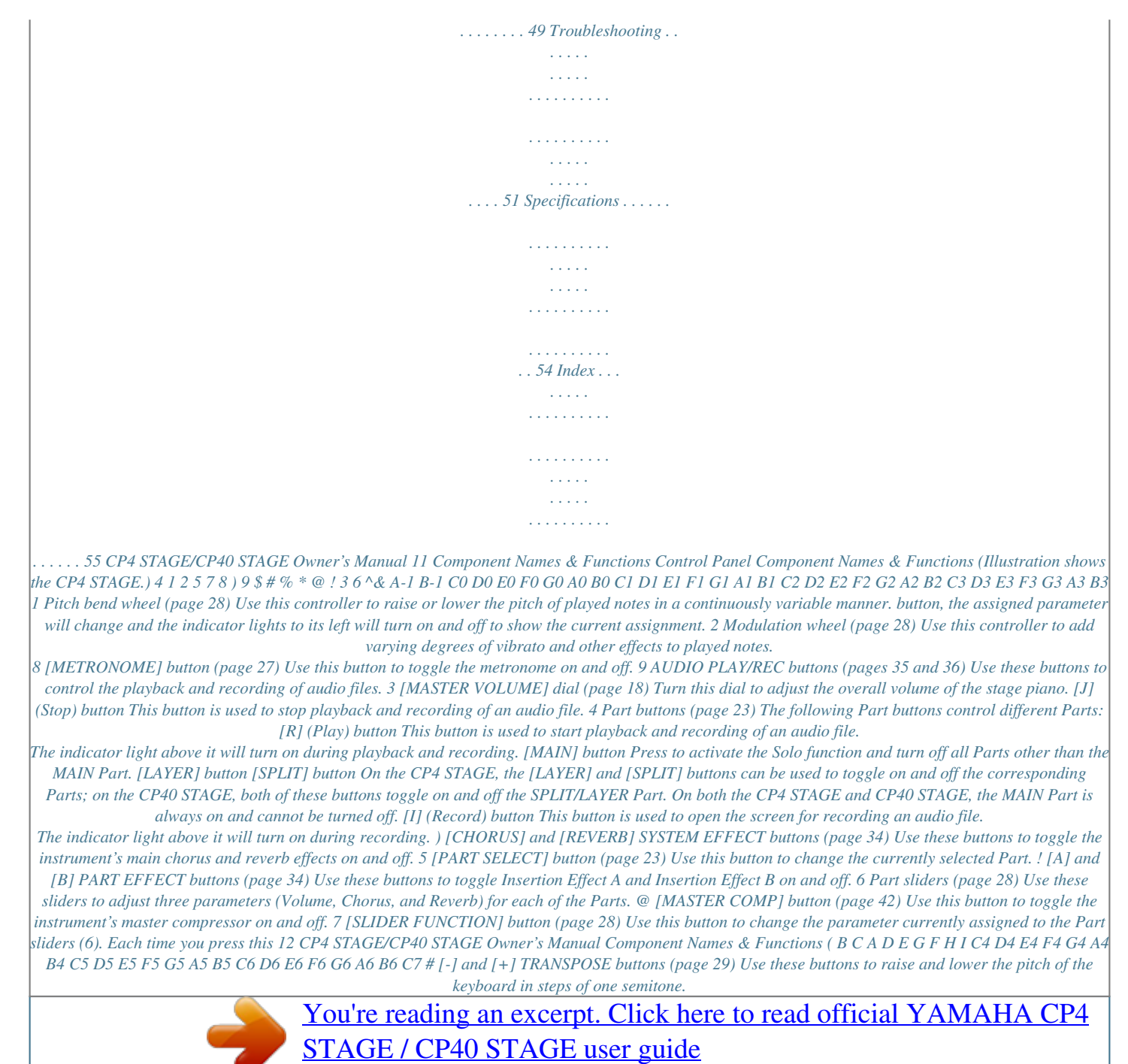

<http://yourpdfguides.com/dref/5388497>

 *B [PERFORMANCE PLAY/SELECT] button (page 30) Use this button to open the screen for selecting Performances. \$ [FILE] button (page 39) Use this button to open the File area in order to perform file-related operations on the instrument itself or on the connected USB flash-memory device.*

*C [PANEL LOCK] button (page 42) Use this button to toggle the Panel Lock function on and off. When on, control panel operations will be deactivated. % [UTILITY] button (page 41) Use this button to open the Utility area in order to set parameters that affect the instrument as a whole. D [SHIFT] button (page 48) Use this button in combination with others to perform a range of different operations. ^ [EDIT] button (page 31) Use this button to edit Performances (page 21) and also to compare edited and unedited versions. (For details on the Compare Performance function, see the Reference Manual (pdf).) E [EXIT] button (page 20) The functions accessible using the stage piano's screens are arranged in a hierarchical structure. Press this button to leave the current screen and move one step back towards the top of the current area. & [STORE] button (pages 30 and 34) Use this button to store Performances and Utility settings. F [ENTER] button Use this button to make menu selections and confirm settings.*

*It can also be used to execute a range of functions. \* LCD (Liquid Crystal Display) (page 19) Using the LCD, you can confirm system messages, parameter settings, and a range of other information depending on the function currently being used. G [u], [d], [l], and [r] (Cursor) buttons ( Data Dial (page 19) Use this dial to change the value indicated by the onscreen cursor. (page 19) Use these buttons to move the cursor on-screen in the corresponding direction and to move between screen's panes. A [-1/NO] and [+1/YES] buttons (page 19) Use these buttons to increase or decrease the value indicated by the on-screen cursor in single units.*

*H Voice Category buttons (page 22) Use these buttons to select different Voice categories. I MASTER EQUALIZER (EQ) sliders (page 29) Use these sliders to adjust the gain in the corresponding master-EQ frequency band. CP4 STAGE/CP40 STAGE Owner's Manual 13 Rear Panel CP4 STAGE 4 Component Names & Functions 4 % 5 6 7 8 9 ) ! @# \$ 1 2 CP40 STAGE 3 4 1 5 6 8 9 ) 4 ! @# \$ 1 [P] switch (page 17) On the CP4 STAGE, this Power switch turns the stage piano on (O) and off (N). On the CP40 STAGE, it is known as the Standby/On switch and sets the instrument to on (O) or Standby mode (N). 8 [AUX IN] jack (page 45) Use this Auxiliary Input stereo mini-jack to connect other audio equipment so that its output can be mixed with that of the stage piano.*

*NOTE To balance the volumes of the stage piano and the connected audio equipment, adjust the output volume of the latter. 2 [AC IN] jack (page 15) CP4 STAGE only Use this jack for the power cord that came with the instrument. 9 [TO HOST] USB terminal (page 44) Use this terminal to connect your stage piano to the USB terminal of a computer using a USB cable. 3 DC IN jack (page 15) CP40 STAGE only Use this jack for the power adaptor that came with the instrument. ) [TO DEVICE] USB terminal (page 39) Use this terminal to connect a USB flash-memory device to your stage piano. 4 Music stand*

*attachment holes Use these two holes to attach a music stand (sold separately). ! [IN] and [OUT] MIDI terminals (page 45) Use these two MIDI terminals to link up your stage piano with other MIDI devices. 5 [PHONES] jack (page 16) Use this standard 1/4" stereo audio jack to connect a pair of headphones. @ [SUSTAIN] FOOT SWITCH jack (page 17) Use this jack to connect an FC3 Foot Switch (provided) or an optional FC4 or FC5 Foot Switch for use as a dedicated sustain pedal. 6 UNBALANCED [L/MONO] and [R] OUTPUT jacks (page 16) Use these two standard 1/4" mono audio jacks together to output unbalanced stereo signals.*

*Alternatively, if mono output is required, only the [L/MONO] jack should be connected. # [ASSIGNABLE] FOOT SWITCH jack (page 17) Use this jack to connect an optional FC4 or FC5 Foot Switch in order to perform a range of freely assignable functions. 7 BALANCED [L] and [R] OUTPUT jacks (page 16) CP4 STAGE only Use these two XLR-type jacks together to output balanced audio signals. \$ FOOT CONTROLLER jack(s) (page 17) The CP4 STAGE features two foot controller jacks, labeled [1] and [2]; the CP40 STAGE has one. They can be used to connect an optional FC7 Foot Controller in order to perform a range of freely assignable functions. % Air vent CP4 STAGE only This vent prevents the instrument from overheating. 14 CP4 STAGE/CP40 STAGE Owner's Manual Setting Up Power Supply CP4 STAGE 1 2 Ensure that the [P] (Power) switch on the rear panel is set to the Off (N) position. Insert the appliance end of the bundled power cord (see below) into the [AC IN] jack, also on the rear panel. CP40 STAGE 1 2 Ensure that the [P] (Standby/On) switch on the rear panel is set to the Standby (N) position. Connect the DC power cord from the bundled power adaptor (see below) to the DC IN jack on the*

*rear panel.*

*DC IN jack [P] switch [AC IN] jack Setting Up 3 3 Plug the other end of the power cord into a domestic-use, AC wall outlet. Plug the adaptor's AC power cord into a domestic-use, AC wall outlet. NOTE Carry out this procedure in reverse order when disconnecting the power adaptor. NOTE Carry out this procedure in reverse order when disconnecting the power cord. WARNING Use only the AC power cord supplied with your stage piano.*

*The use of an inappropriate replacement can lead to overheating or electric shock. WARNING The power cord supplied with your stage piano must not be used with other electrical equipment. Failure to observe this precaution can result in the equipment being damaged or lead to the outbreak of fire. WARNING Make sure your CP4 STAGE meets the voltage requirement for the country or region in which it is being used. The power cord includes a grounding pin to prevent electrical shock and damage to the equipment.*

*When connecting to an outlet, connect the adaptor's ground lead to the ground screw. If you are unsure how to make this connection, contact your Yamaha dealer or service center. CAUTION The stage piano remains charged and draws a small amount of power even when the [P] (Power) switch is set to the Off position. If it will not be used for an extended period of time, therefore, be sure to unplug the power cord from the wall outlet. WARNING Be sure to use only the power adaptor supplied with your stage piano. Use of a different adaptor is inherently dangerous and may result in equipment damage, overheating, or the outbreak of fire. WARNING Make sure your CP40 STAGE meets the voltage requirement for the country or region in which it is being used. CAUTION The stage piano remains charged and draws a small amount of power even when the [P] (Standby/On) switch is set to the Standby position. If it will not be used for an extended period of time, therefore, be sure to unplug the power adaptor from the wall outlet.*

 *CP4 STAGE/CP40 STAGE Owner's Manual 15 Connecting Audio Equipment Your stage piano does not come with built-in speakers.*

*In order to hear what you play, therefore, you will need to connect it to other audio equipment such as amplifiers and speakers. You can also plug a set of headphones into the [PHONES] jack in order to monitor the sound directly. Audio equipment can be connected in a number of different ways, two of which are described below. Based on the illustrations, choose the connection format most suited to your setup. CAUTION To prevent hearing loss, avoid using headphones at high volumes for extended periods of time. NOTICE Whenever connecting other audio equipment, ensure that all devices are turned off. Output*

*via a mixer It is commonplace for musical instruments to be connected to a mixer in recording and live-performance environments. In addition to the unbalanced jacks mentioned above, the CP4 STAGE also features a pair of professional-use, balanced XLR jacks that prevent unwanted noise from entering output signals. When connecting to a mixer, we recommend that these BALANCED [L] and [R] OUTPUT jacks be used. (As the CP40 STAGE does not*

*feature balanced output jacks, its UNBALANCED [L/MONO] and [R] OUTPUT jacks should be used in this type of situation. ) Mixer OUTPUT R OUTPUT L Setting Up Amplifier Output via amplifiers or powered speakers Using a pair of keyboard amplifiers or powered speakers, you can accurately reproduce the full richness of your stage piano's Performances (page 21) and effects, including stereo panning. In this type of situation, connections to the amplifiers or speakers should be made via the UNBALANCED [L/MONO] and [R] OUTPUT jacks on the rear panel. If you would prefer to monitor your playing using a single keyboard amplifier or powered speaker, the UNBALANCED [L/MONO] OUTPUT jack should be used. Left keyboard amplifier Right keyboard amplifier [L] and [R] OUTPUT jacks [PHONES] jack Left speaker Right speaker NOTE The sound output via the headphones is identical to that output via the UNBALANCED [L/MONO] and [R] OUTPUT jacks and the BALANCED [L] and [R] OUTPUT jacks. Furthermore, plugging in or disconnecting a set of headphones has no effect on the sound being output via these jacks.*

*[L/MONO] and [R] OUTPUT jacks [PHONES] jack 16 CP4 STAGE/CP40 STAGE Owner's Manual Connecting Pedals Two different types of pedal can be used with your stage piano — foot switches, such as the bundled FC3 and the optional FC4 and FC5, and a foot controller like the optional FC7. Both are connected via the rear panel, although the jacks used and the corresponding functions differ as described below. Turning On and Off the Stage Piano Turning on 1 Ensure that your stage piano's [MASTER VOLUME] dial and the volumes of any connected keyboard amplifiers or powered speakers are turned fully down (i.e., to MIN or 0).*

*Foot switches The FC3 Foot Switch that comes with your stage piano is connected via the [SUSTAIN] FOOT SWITCH jack. It functions in the same way as the damper pedal of an acoustic piano, allowing notes played while it is operated to sustain for longer than normal after you release the corresponding keys. The FC3 can also function as a half-damper pedal, and in such a case, the damper effect will depend on the degree to which the pedal is operated. You can activate the half-damper playing technique as follows: Press [UTILITY]; select 03: Controller using [u] and [d] and press [ENTER]; set Sustain to "FC3 Half On" using [-1/NO] and [+1/YES]; press [EXIT] several times to return to the Performance screen (page 22). An optional FC4 or FC5 Foot Switch can be connected via the [ASSIGNABLE] FOOT SWITCH jack so that various functions can be assigned to it. This allows you to control the assigned parameter by foot. NOTE Refer to the Reference Manual (pdf) for details on how to assign a parameter to an FC4 or FC5 Foot Switch. Setting Up 2 Set the [P] switch on the rear panel to the On (O) position. CP4 STAGE Foot controllers Used to control an assigned parameter, an FC7 Foot Controller (sold separately) is connected via the [1] and [2] FOOT CONTROLLER jacks on the CP4 STAGE or via the [FOOT CONTROLLER] jack on the CP40 STAGE. This allows you to control assigned parameter(s) such as Part volume(s) by foot.*

*NOTE Refer to the Reference Manual (pdf) for details on how to assign a parameter to an FC7 Foot Controller. CP40 STAGE 3 Turn on the keyboard amplifiers or powered speakers. Turning off 1 Ensure that the volumes of your stage piano and any connected keyboard amplifiers or powered speakers are turned fully down (i.e., to MIN or 0). Turn off the keyboard amplifiers or powered speakers. On the CP4 STAGE, set the [P] switch on the rear panel to the Off (N) position; on the CP40 STAGE, set it to the Standby (N) position. 2 3 CP4 STAGE/CP40 STAGE Owner's Manual 17 Auto Power-Off The Auto Power-Off function automatically turns off your stage piano after a certain period of inactivity, which is approximately 30 minutes by default. If you would like to disable this function, turn off the stage piano once and then turn it back on while holding down the leftmost key on the keyboard. The message "Auto power off disabled" will be displayed on-screen, and this function will remain disabled until you set a new Auto Power-Off time.*

*Setting Up Adjusting Volume and LCD Contrast While playing your stage piano, you can adjust the output volume either on the instrument itself or via your keyboard amplifiers or powered speakers. The stage piano's volume is adjusted using the [MASTER VOLUME] dial. Set the instrument's volume to close to 70% of the maximum, and then raise the volume on the keyboard amplifiers or powered speakers by an appropriate amount. 70% Quietest Loudest NOTE The stage piano's [MASTER VOLUME] dial cannot be used If necessary, use the following procedure to set the time until the Auto Power-Off function turns off the stage piano. Press [UTILITY]; select 01: General using [u] and press [ENTER]; select AutoOff using [d]; set the desired time using [-1/NO] and [+1/YES] or the Data Dial; press [STORE].*

*NOTICE • The stage piano remains charged and draws a small amount of power even when turned off by the Auto PowerOff function. To shut it down completely, therefore, unplug it from the wall outlet. • In certain modes of operation such as when data has been edited, the Auto Power-Off function may not turn off the stage piano when the set period of inactivity has elapsed. We recommend, therefore, that you always turn off the instrument manually when you are finished using it. • If your stage piano is connected to other equipment such as amplifiers, speakers, or a computer, but you do not intend to use it for some time, we recommend that you turn off all devices as described in their owner's manuals.*

*Doing so eliminates the risk of damage to the other equipment. If you do not want the stage piano to turn off automatically when connected to other equipment, disable the Auto Power-Off function.*

 *• Any unsaved data will be lost when the Auto Power-Off function turns off the stage piano. Be sure, therefore, to store your work before it does so. • If the stage piano's AutoOff parameter is set to "off" that , setting will be retained when you import system data that was saved externally, regardless of the Auto Power-Off setting contained in that data. If, however, a specific Auto Power-Off time has been set using the AutoOff parameter and system data is imported, the Auto Power-Off setting contained in that data will be applied. • It should be noted that executing the Factory Set function (page 43) will cause the Auto Power-Off time to revert to the default setting of 30 minutes. NOTE • Settings for the Auto Power-Off function do not represent exact times and there may be some variation. • When the Auto Power-Off function has turned off the instrument, you will first need to return the [P] switch to the Off (N) position in the case of the CP4 STAGE or the Standby (N) position in the case of the CP40 STAGE before turning it back on. to adjust the volume of audio being input via the [AUX IN] jack (page 45).*

*CAUTION To prevent hearing loss, avoid using headphones at high volumes for extended periods of time. If you find it difficult to read the on-screen text, you can adjust the LCD contrast using the [-1/NO] and [+1/YES] buttons with the [UTILITY] button held down. NOTE The Contrast parameter on the General screen from the Utility area can also be used to adjust the LCD contrast as described above. Refer to the Reference Manual (pdf) for details. 18 CP4 STAGE/CP40 STAGE Owner's Manual Basic Operations & Display Content Cursor Types & Operations The following two types of cursor are used onscreen to highlight the current selection: Changing & Setting Values Data Dial The Data Dial can be turned clockwise to increase values and vice-versa. In addition, when adjusting parameters with a wide range of possible settings, you can turn the Data Dial with the [SHIFT] button held down to increase or*

*decrease in units of 10. Arrow cursor Part:MAIN Filter/EG Attack + 5 Decay R+ 0 Release E + 0 U The arrow cursor (R) flashes to the left of the currently selected item. You can move this cursor up, down, left, and right, depending on the current screen, using the [u], [d], [l], and [r] buttons. [-1/NO] and [+1/YES] buttons The [+1/YES] button increases the current setting by one each time it is pressed; the [-1/NO] button decreases it. If you hold down either button, the setting will change continuously.*

*In addition, when adjusting parameters with a wide range of possible settings, you can press these buttons with the [SHIFT] button held down to increase or decrease accordingly in units of 10. Basic Operations & Display Content Flashing cursor Common Name Name E [CPCategory] On naming screens, the currently selected character will itself flash on and off. You can move this cursor to the left and right only using the [l] and [r] buttons. Increase setting [u], [d], [l], and [r] buttons The [u], [d], [l], and [r] buttons can be used to move the cursor in the corresponding direction on-screen. The [u] and [d] buttons can also be used to display menu items and to move between panes on screens containing more than one.*

*Decrease setting Decrease setting by one Increase setting by one CP4 STAGE/CP40 STAGE Owner's Manual 19 Displaying Menus & Making Selections Certain editing areas contain a number of different screens that can be selected from a menu as follows. Entering Text When editing parameters supporting text input, such as the name of a Performance, first use the [l] and [r] buttons to move the flashing cursor to the character you wish to change. You can then change the character at that position using the [-1/NO] and [+1/YES] buttons or the Data Dial. EDIT Common D01:Chorus Effect Menu item number Screen name E Common Name Name E [CPCategory] Flashing cursor shows selected character Use the [u] and [d] buttons to change the currently displayed menu item, and press the [ENTER] button to make a selection. The up and down More symbols (U and D) shown to the left of the menu item number indicate that the menu contains more items above and/or below the one displayed.*

*Exiting from the Current Screen You can press the [EXIT] button to move one step back in the stage piano's menu structure. Pressing the [EXIT] button several times will return you to the Performance screen — that is, the first one displayed when the instrument is turned on. Basic Operations & Display Content D More menu items below W More menu items above and below U More menu items above Changing Panes Certain editing screens are split over a number of different panes. In such a case, up and down More symbols (U and D) will be shown at the bottom-right of the screen. You can use the [u] and [d] buttons in such a situation to move between panes. Common Chorus Eff Ctg CHO Type G Cho Preset E R Basic D Editable parameters More symbol*

*indicating additional pane(s)* 20 CP4 STAGE/CP40 STAGE Owner's Manual Performances In order to make effective use of your stage piano, it is important *that you first understand the concept of Performances. A group of Voices is referred to as a Performance, and your stage piano comes with a wide range of Performances ready for use. Parts Within a Performance As shown in the illustrations below, each CP4 STAGE Performance can contain a MAIN Part, a LAYER Part, and a SPLIT Part; each CP40 STAGE Performance can contain a MAIN Part and a SPLIT/LAYER Part. A Voice is assigned to each of these Parts in order to configure the Performance. The MAIN Part always produces a sound when you play the keyboard.*

*The LAYER Part is used when you want to overlay two different Voices (page 24). Meanwhile, the SPLIT Part is used when you want to divide the keyboard into two halves so that different Voices can be assigned to them (page 25). NOTE On the CP40 STAGE, the SPLIT/LAYER Part can be used as either a LAYER or SPLIT Part. Changing Performances & Voices Voices are linked to Performances — that is to say, when you select a new Performance, the Voices for all Parts will change. In addition, if you select a Part and change its Voice, that change will be reflected in the current Performance (see the illustration below for details). Select a new Performance Performance 001 MAIN Part Guitar LAYER Part Organ SPLIT Part Performance 004 MAIN Part Piano LAYER Part Brass Performances SPLIT Part Bass Voices change together with Performances CP4 STAGE Multiple Performances One Performance MAIN Part Piano LAYER Part Organ SPLIT Part Bass Strings Select a new Voice (with only MAIN Part on) Performance 004 MAIN Part Piano Performance 004 MAIN Part Organ LAYER Part Brass SPLIT Part Bass MAIN Part's Voice changes CP40 STAGE Multiple Performances LAYER Part Brass SPLIT Part Bass One Performance MAIN Part Piano SPLIT/LAYER Part Bass (Illustration shows a typical CP4 STAGE example.*

*) CP4 STAGE/CP40 STAGE Owner's Manual 21 Quick Start Guide Playing Voices Each CP4 STAGE Performance can contain three different Parts (MAIN, LAYER, and SPLIT); each CP40 STAGE Performance can contain two (MAIN and SPLIT/LAYER). A Voice is assigned to each of these Parts. Only the name of the MAIN Part's Voice is shown on the Performance screen when the instrument is turned on in its default condition, and only this Voice is set to produce a sound (i.e.*

*, only the [MAIN] button is lit). Changing Voices The various different Voices on your stage piano are arranged into a number of categories. Each category represents a different type of instrument, such as piano or organ, or a sound genre. When changing Voices, you will first need to select the desired category. The following procedure describes how to select and audition a number of different MAIN Part Voices.*

*NOTE A full list of your stage piano's Voices and categories can be found in the Data List (pdf). Performance screen Part name Voice category 1 MAIN:A.PIANO1 01:CFX St Press a Voice Category button on the right of the control panel to select the category of Voice you wish to use. Voice number Voice name Tip Quick Reset function The procedures described in this section assume that the stage piano has just been turned on in its default condition that is, with no changes made to its settings and the Performance screen displayed. If, however, you have changed settings or cannot return to that*

*configuration, you can press the [ENTER] button with the [SHIFT] button held down to initialize the currently selected Performance. The pressed button will light up The Voice category will change MAIN:E.PIANO1 01:71Rd I E 2 Quick Start Guide Turn the Data Dial (located in the center of the control panel) to select a Voice from the current category. 1 2 Hold down the [SHIFT] button… … and press the [ENTER] button. MAIN:E.PIANO1 04:78Rd II The Voice will change E NOTICE Unsaved edits are restored to their original condition by the Quick Reset function. Be sure, therefore, to store (page 34) all important data before executing it. NOTE The default conditions for the various Parts are as follows. Part MAIN LAYER SPLIT NOTE You can also use the [-1/NO] and [+1/YES] buttons to change the Voice. 3 Play the keyboard to hear how the selected Voice sounds. Condition ON OFF OFF Voice category A.*

*PIANO1 STRINGS GUITAR/BASS Voice number 1 16 24 Voice name CFX St Strings 3 AcousticBa 4 Repeat Steps 1 to 3 above to audition a range of different Voices. 22 CP4 STAGE/CP40 STAGE Owner's Manual Tip Setting your favorite Voices The Voice selected first of all whenever you press a Voice Category button is referred to as a "favorite Voice". By default, the first Voice from each category is set as its favorite Voice; however, you can set your own favorite Voices using the following procedure: Select the Voice you wish to set using Steps 1 and 2 from Changing Voices above; hold down [SHIFT] and press the Voice Category button for the selected category. The message "Favorite voice registered" will be displayed on-screen to confirm your new setting. NOTE If the category of the pressed button matches the Voice category of the Part currently selected for editing, the set favorite Voice will not be recalled.*

*Selecting Parts In order to change a Part's Voice or edit any of its parameters, you will first need to select that Part. To do so, hold down the [PART SELECT] button and press the corresponding Part button. If currently on the Performance screen, you can select a Part simply by turning it on. The following shows how, for example, to select the LAYER part: Hold Turning on and off Parts Using the [SPLIT] and [LAYER] buttons, you can turn on and off the*

*corresponding Parts — that is, set whether or not they will produce a sound when you play the keyboard. When a Part is turned on, its button will be lit and vice-versa.*

*Simply press a button to toggle the corresponding Part on and off. It should be noted that the MAIN Part is always on, and therefore, its button is always lit. In addition, the on/off condition of individual Parts can be stored for each Performance. Button not lit: Part is off [MAIN] button always lit: Part is always on NOTE On the CP40 STAGE, pressing either the [LAYER] or [SPLIT] button essentially selects the same Part. The SPLIT/LAYER Part can be used as either a LAYER or SPLIT Part.*

*The on-screen cursor will move to the LAYER Part to confirm that it is currently selected. Voice category Voice number M:EP1:04:78Rd II Part name (onscreen abbreviation) M: MAIN Part L: LAYER Part S: SPLIT Part L:STRR13:Strings 1 E Flashing cursor Voice name Quick Start Guide NOTE You can use the [l], [r], [u], and [d] buttons on this screen to move the cursor (R) and change the Part whose Voice is to be selected. Only Parts that are currently turned on will be shown. NOTE On the CP40 STAGE, pressing the [LAYER] button turns off the SPLIT Part; similarly, pressing the [SPLIT] button turns off the LAYER Part. CP4 STAGE/CP40 STAGE Owner's Manual 23 Layering Voices When you turn on the LAYER Part using the [LAYER] button, its Voice will be overlaid on that of the MAIN Part.*

*On the CP40 STAGE, this is achieved by using the SPLIT/ LAYER Part as a LAYER Part. Balancing the volumes of layered Voices If necessary, you can use the following procedure to adjust the individual volumes of the MAIN and LAYER Parts: 1 LAYER Part's Voice MAIN Part's Voice Press the [SLIDER FUNCTION] button on the left of the control panel as many times as required to turn on the VOLUME light to its left. As you play the keyboard, adjust each*

*Part's volume as appropriate by moving the slider underneath its Part button. Move the slider up to increase the volume and viceversa. 2 Changing the overlaid Voice 1 Press the [LAYER] button to turn on the LAYER Part. The button will light up. In addition, the on-screen cursor (R) will move to the LAYER Part to confirm that it is currently selected. Flashing cursor Changing the MAIN Part volume (CP4 STAGE) VOLUME light turns on 1 E M:EP1:04:78Rd II L:STRR01:Velo Str 2 Move the MAIN Part's slider. 2 Quick Start Guide While playing the keyboard to hear the sound produced, change the LAYER Part's Voice using the Voice Category buttons and the Data Dial. The LAYER Part's Voice will change.*

*Changing the LAYER Part volume (CP40 STAGE) VOLUME light turns on M:EP1:04:78Rd II L:STRR08:SectionSt1E NOTE To change the MAIN Part's Voice using the Voice Category buttons and the Data Dial, first move the cursor (R) to that Part using the [l] button. 1 2 Move the LAYER Part's slider. NOTE Each Part has its own slider. On the CP40 STAGE, the slider on the left corresponds to the SPLIT/LAYER Part and also changes the setting when that Part is being used as a SPLIT Part. 24 CP4 STAGE/CP40 STAGE Owner's Manual Removing Voice layering To remove a layered Voice, press the [LAYER]*

*button once again.*

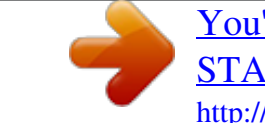

 *The button's light will go out and only the MAIN Part's Voice will be output when you play the keyboard. Splitting the Keyboard for Left and Right Hands By turning on the SPLIT Part using the [SPLIT] button, you can have the right side of the keyboard play the MAIN Part's Voice and the left half play that of the SPLIT Part. You can then play two different sounds with your left and right hands. The position at which the keyboard is divided between the two Parts is referred to as the split point and can be freely set. On the CP40 STAGE, this is achieved by using the SPLIT/LAYER Part as a SPLIT Part.*

*SPLIT Part's Voice MAIN Part's Voice Tip Creating layered sounds by simultaneously pressing Voice Category buttons You can conveniently create layered sounds by pressing and holding one Voice Category button and then pressing another. This action results in the first Voice from each of the two categories being assigned to the MAIN and LAYER Parts. Split point NOTE • If the LAYER Part is turned off (i.e., the [LAYER] button is not lit), it will be turned on automatically by this action.*

*• If you have modified the stage piano's favorite Voice settings (page 23), the current favorite Voices will be selected as the categories' first Voices. • Regardless of the currently selected Part, the Voice from the category selected second will be assigned to the LAYER Part. • If the category selected using a Voice Category button matches the Voice category of the Part currently selected for editing, the first Voice from that category will not be recalled. Changing the split Voices 1 Press the [SPLIT] button to turn on the SPLIT Part. The button will light up.*

*In addition, the on-screen cursor (R) will move to the SPLIT Part to confirm that it is currently selected. M:AP1:01:CFX St S:G/BR24:12StrGt 1 Flashing cursor E Quick Start Guide 2 While playing the keyboard to hear the sound produced, use the Voice Category buttons and the Data Dial to change the SPLIT Part's Voice, which is assigned to the left of the keyboard. E M:AP1:01:CFX St S:G/BR08:FunkGuitar The SPLIT Part's Voice will change. NOTE To change the MAIN Part's Voice using the Voice Category buttons and the Data Dial, first move the cursor (R) to that Part using the [u] button. CP4 STAGE/CP40 STAGE Owner's Manual 25 3 To change the split point, hold down the [SPLIT] button and press the key at which you wish to split the keyboard. Changing the SPLIT Part volume (CP40 STAGE) VOLUME light turns on Split point Hold + 1 2 Move the SPLIT Part's slider. NOTE Each Part has its own slider. On the CP40 STAGE, the slider on the left corresponds to the SPLIT/LAYER Part and also changes the setting when that Part is being used as a LAYER Part. NOTE When you set the split point directly using a key as described above, a message confirming the new setting will be briefly displayed on-screen. You can also change the split point using the SplitPnt parameter on the General screen from the Performance Common Edit area.*

*(Refer to the Reference Manual (pdf) for details on parameters.) Tip Adjusting the pitch of each Part You can use the following procedure to adjust the pitch of any Part: Balancing the volumes of split Voices If necessary, you can use the following procedure to adjust the individual volumes of the MAIN and SPLIT Parts: 1 2 3 Select the Part by pressing its Part button with the [PART SELECT] button held down. Press the [EDIT] button. On the Edit menu, use the [d] and [u] buttons to select 02: Part, and then press the [ENTER] button. Select 01: Play Mode using the [u] button, and then press the [ENTER] button. Use the [d] and [u] buttons to display the NoteShft (Note Shift) parameter, and then change its setting. Press the [EXIT] button to return to the previous screen. 1 Press the [SLIDER FUNCTION] button on the left of the control panel as many times as required to turn on the VOLUME light to its left. As you play the keyboard, adjust each Part's volume as appropriate by moving the slider underneath its Part button. Move the slider up to increase the volume and viceversa. Quick Start Guide 2 4 5 Changing the MAIN Part volume (CP4 STAGE) VOLUME light turns on 6 Removing Voice splitting 1 2 Move the MAIN Part's slider. To remove a split Voice, press the [SPLIT] button once again. The button's light will go out and the MAIN Part's Voice will be output when you play any key. 26 CP4 STAGE/CP40 STAGE Owner's Manual Tip Supported Part configurations Playing a single Voice over the entire keyboard: Piano (MAIN Part) Practicing with the Metronome [METRONOME] button Your stage piano has its own built-in metronome. You can turn it on using the [METRONOME] button in order to practice playing in time.*

*In addition, this function can also be used when recording your playing as audio (page 35). When you press the [METRONOME] button, the metronome will start playing at the set tempo and time signature. In addition, the button's light will also flash at this time. Only MAIN Part is on Playing two overlaid Voices over the entire keyboard (layering; page 24): Violin (LAYER Part) Piano (MAIN Part) MAIN and LAYER Parts are on Playing different Voices at the right and left sides of the keyboard (splitting; page 25) Bass (SPLIT Part) Piano (MAIN Part) Metronome-related parameters such as tempo, time signature, and volume can be set on the General screen from the Performance Common Edit area. (Refer to the Reference Manual (pdf) for details. ) These settings can be configured and stored (page 34) for each different Performance (page 21). If you select a different Performance while the metronome is playing, therefore, its tempo, time signature, volume, and the like will change to reflect the new Performance's settings. NOTE • The metronome will stop playing automatically whenever you execute a File function (page 39). • The metronome will be temporarily silenced if you store the current Performance while it is playing. Quick Start Guide MAIN and SPLIT Parts are on Playing two overlaid Voices at the right side of the keyboard and a different Voice at the left (layering and splitting; CP4 STAGE only): Violin (LAYER Part) Bass (SPLIT Part) Piano (MAIN Part) MAIN, LAYER, and SPLIT Parts are on CP4 STAGE/CP40 STAGE Owner's Manual 27 Changing Sounds Using Controllers Your stage piano's control panel is equipped with a range of different controllers — such as the pitch bend wheel, modulation wheel, and sliders — that can be used to change the instrument's sound in real time. You can also connect external controllers such as pedals via the rear panel and assign them functions to be controlled by foot. Pitch bend wheel Pedals (foot switches and controllers) Modulation wheel The modulation wheel is normally used to add vibrato and other suitable effects to the played notes. Why not take a moment*

*now to see how this wheel can change the sound of the instrument.*

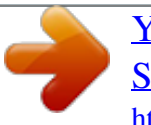